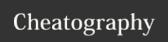

## Cursive on Mac OS X Keyboard Shortcuts

by J. Pablo Fernández (pupeno) via cheatography.com/22276/cs/4525/

| Editing                                                       |              |  |
|---------------------------------------------------------------|--------------|--|
| Barf Backwards                                                | ^Ж <b>K</b>  |  |
| Slurp Forwards                                                | û <b>∺K</b>  |  |
| Barf Forwards                                                 | û <b>#J</b>  |  |
| Slurp Backwards                                               | ^ <b>#</b> J |  |
| Splice Sexp                                                   | ~⁻\$         |  |
| Split                                                         | ∕∵û <b>S</b> |  |
| Raise                                                         | <b>ж'</b>    |  |
| Join                                                          | ^#S          |  |
| Kill                                                          | ۰K           |  |
| Kill Sexp                                                     | ^~K          |  |
| Wrap with ""                                                  | û <b>%'</b>  |  |
| Wrap with ()                                                  | û <b>#9</b>  |  |
| Wrap with []                                                  | <b>#</b> [   |  |
| Wrap with {}                                                  | û <b>#[</b>  |  |
| Close () and newline                                          | û <b>₩0</b>  |  |
| Close [] and newline                                          | 郑]           |  |
| Close {} and newline                                          | û <b>X</b> ] |  |
| Move Form Down                                                | û <b>₩</b> ↓ |  |
| Move Form Up                                                  | û <b>∺</b> ↑ |  |
| Thread Form                                                   | <b>∵</b> ₩,  |  |
| Unthread Form                                                 | <b>∼</b> :#. |  |
| Still deciding which ones go in Editing and which ones don't. |              |  |

| Other                                                           |              |  |
|-----------------------------------------------------------------|--------------|--|
| Select around                                                   | ~:↑          |  |
| Narrow selection                                                | ~_+          |  |
| Copy as kill                                                    | ^ û <b>K</b> |  |
| Move forward                                                    | ~_→          |  |
| Move backward                                                   | <b>\</b> _←  |  |
| Show element type                                               | ^ ÛP         |  |
| Clear all test markers                                          | î <b>%</b> 🗵 |  |
| Close () and newline                                            | <b>企業0</b>   |  |
| Close [] and newline                                            | 郑]           |  |
| Close {} and newline                                            | û <b>%]</b>  |  |
| Join                                                            | ^#S          |  |
| Kill                                                            | ۰K           |  |
| Kill sexp                                                       | ^~K          |  |
| Move form down                                                  | û <b>Ж</b> ↓ |  |
| Move form up                                                    | û <b>∺</b> ↑ |  |
| Thread form                                                     | ∼≍,          |  |
| Unthread form                                                   | ∼∺.          |  |
| Wrap with ""                                                    | û <b>%'</b>  |  |
| Wrap with ()                                                    | û <b>%9</b>  |  |
| Wrap with []                                                    | 郑[           |  |
| Wrap with {}                                                    | î <b>#</b> [ |  |
| Still deciding which ones go in Editing and which ones doesn't. |              |  |

| REPL                          |             |
|-------------------------------|-------------|
| Execute the current statement | <b>%</b> ←  |
| Load file in REPL             | û <b>%L</b> |
| Next REPL history item        | ₩↓          |
| Previous REPL history item    | #↑          |
| Search REPL history           | ~=#E        |
| Send top form to REPL         | îЖР         |
| Sync files in REPL            | û <b>∺M</b> |

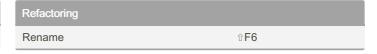

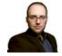

By J. Pablo Fernández (pupeno) cheatography.com/pupeno/ pupeno.com Published 2nd July, 2015. Last updated 7th September, 2016. Page 1 of 1. Sponsored by Readable.com

Measure your website readability!

https://readable.com